# Chapter 1 Getting started

The Nevada Medicaid and Nevada Check Up Health Care Online Provider Enrollment Portal allows providers, or their delegates, to enter all pertinent provider enrollment information using an online application. The online application captures key provider data such as contact information, provider type, specialties, and provider demographics such as names and locations.

The Online Provider Enrollment application allows you to navigate through each page of enrollment, from the contact information in the first page, to the final print preview and tracking number on the last page.

## System requirements

To access the Nevada Medicaid and Nevada Check Up Health Care Online Provider Enrollment Portal, you must have internet access and a computer with a web browser (Internet Explorer 7.0 or higher or Firefox 3.0 or higher recommended).

# 1.1. Accessing the Nevada Medicaid and Nevada Check Up Health Care Online Provider Enrollment Portal

## To access:

1. On the Nevada Medicaid and Nevada Check Up Health Care content website home page, <u>www.medicaid.nv.gov</u>, click the "Provider" tab, and select "Provider Enrollment."

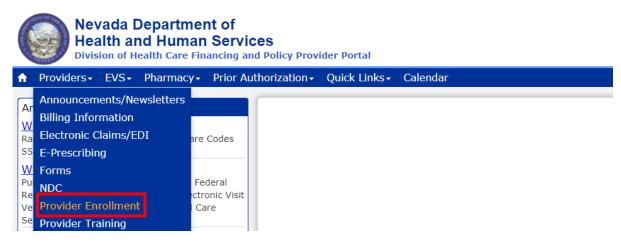

- 2. The Provider Enrollment page is displayed.
- 3. Click the "Online Provider Enrollment" link.
- 4. The Online Provider Enrollment Portal Home page opens as shown below.

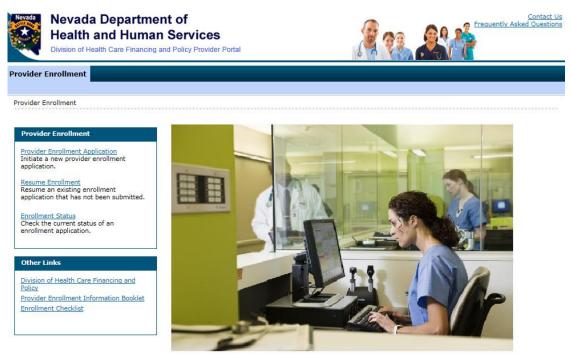

5. Click **"Provider Enrollment Application"** to initiate a new provider enrollment application.

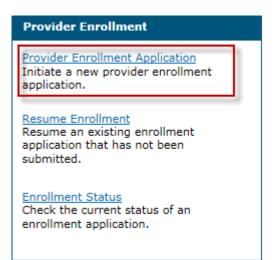

## Provider Enrollment: Welcome page is displayed.

| Provider Enrollment     | t: Welcome                                                                                                    |  |
|-------------------------|----------------------------------------------------------------------------------------------------|--|
| Welcome                 | Welcome to the Online Provider Enrollment System                                                                                                    |  |
| Request Information     |                                                                                                    |  |
| Specialties             | Thank you for your interest in the Nevada Medicaid and Nevada Check Up Program. To bill for services rendered to Nevada Medicaid<br>recipients, you must enroll as a Nevada Medicaid Provider. DXC Technology is the current fiscal agent for the Nevada Medicaid and<br>Nevada Check Up program. Hereafter, DXC Technology is referred to as Nevada Medicaid.                                            |  |
| Addresses               | Mevada Check op program, nerealter, DAC recimology is referred to as Nevada Medicald.                                                                                                    |  |
| Provider Identification | All of the materials within this document must be completed and submitted to Nevada Medicaid for your request to be processed. A checklist of required documentation has been provided for your convenience. Please review the Provider Information Enrollment Booklet                                                                                                    |  |
| Other Information       | for additional information.                                                                                                    |  |
| Ownership & Disclosure  | Submission of incomplete materials will delay your request. In addition to required documentation, additional supporting documentation                                                                                                    |  |
| Agreement               | can be uploaded with your application if necessary. If your responses to any questions on this enrollment application did not fit into field on the page, type the question and response and upload the documentation using Other as the attachment type on the Attach page of this online application. All documents must be uploaded at the time of provider enrollment forms submission in order for y |  |
| Attachments             | page of this online application. All documents must be uploaded at the time of provider enrollment forms submission in order for your<br>application to be considered complete. Please retain copies of your materials for your records. You will receive written notification upon                                                                                                    |  |
| Summary                 | approval or denial of your request.                                                                                                    |  |
|                         | Urgent/Emergency Enrollment                                                                                                    |  |
|                         | If you are requesting urgent/emergency enrollment as an individual provider and have a separate billing provider, they will need to<br>enroll with Nevada Medicaid as a billing provider. Once they are enrolled, you will then need to be linked to the group for claims to<br>process appropriately. The group can be a fully enrolled provider or an urgent/emergency provider.                        |  |
|                         | If you are requesting urgent/emergency enrollment as a group provider, and have a separate servicing provider, they will need to enroll<br>with Nevada Medicaid as individual provider and be linked to the group for claims to process. The individual can be a fully enrolled<br>provider or an urgent/emergency provider.                                                                              |  |
|                         | You can verify if a provider is enrolled using the Provider Search tool<br>https://www.medicaid.nv.gov/hcp/provider/Resources/SearchProviders/tabid/220/Default.aspx                                                                                                    |  |
|                         | Once both the servicing and billing provider are enrolled you will need to submit the claim for payment. Billing instructions can be found on <a href="https://www.medicaid.nv.gov/providers/BillingInfo.aspx">https://www.medicaid.nv.gov/providers/BillingInfo.aspx</a> .                                                                                                    |  |
|                         | If you have questions concerning enrollment, contact Provider Enrollment at (877) 638-3472 (select options for "Provider Enrollment")<br>between 8:00 a.m. and 5:00 p.m. PT Monday through Friday.                                                                                                    |  |
|                         | Please click the <b>"Continue</b> " to proceed.                                                                                                    |  |
|                         | Continue Cancel                                                                                                    |  |

6. Click **"Resume Enrollment"** to resume an existing enrollment application that has not been submitted.

| Provider Enrollment                                                                               |  |
|---------------------------------------------------------------------------------------------------|--|
| Provider Enrollment Application<br>Initiate a new provider enrollment<br>application.             |  |
| Resume Enrollment<br>Resume an existing enrollment<br>application that has not been<br>submitted. |  |
| Enrollment Status<br>Check the current status of an<br>enrollment application.                    |  |

Provider Enrollment: Resume Enrollment page is displayed.

| Nevada               | Nevada Department of<br>Health and Human Servic<br>Division of Health Care Financing and Policy Pro                                                                                      |         | Contact Us    |
|----------------------|----------------------------------------------------------------------------------------------------|---------|---------------|
|                      |                                                                                                    |         |               |
| Provider E           | nrollment > Resume Enrollment                                                                                                    |         | <br>          |
| Enter yo<br>(877) 63 | er Enrollment: Resume Enrollment<br>our assigned Tracking Number, Tax ID Number, an<br>38-34724 from 8a.m. to 5p.m. Monday through i<br>ten, the password cannot be reset and your reque | Friday. | <br>?         |
| * Indica             | tes a required field.                                                                                                    |         |               |
|                      | *Tracking Number                                                                                                    |         |               |
| *Em                  | ployer Identification Number (EIN) or Social<br>Security Number (SSN)                                                                                                    |         |               |
|                      | *Password                                                                                                    |         |               |
|                      |                                                                                                    |         | Submit Cancel |

Enter your assigned Tracking Number, Federal Tax Identification Number (TIN or EIN) or Social Security Number (SSN), and Password in order to resume your existing request.

**Note:** If both a FEIN and SSN were entered on your application, use the FEIN to locate your application.

7. Click "Enrollment Status" to check on the status of an application.

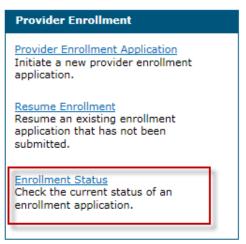

Provider Enrollment: Status page is displayed.

| Nevada     | Nevada Department of<br>Health and Human Servio<br>Division of Health Care Financing and Policy Pr |                                                                                                    |
|------------|----------------------------------------------------------------------------------------------------|----------------------------------------------------------------------------------------------------|
|            |                                                                                                    |                                                                                                    |
| Provider E | inrollment > Enrollment Status                                                                     |                                                                                                    |
| Provide    | er Enrollment - Status                                                                             | ?                                                                                                    |
|            |                                                                                                    | dentification Number (TIN or EIN) that was used on the provider application to verify the current status. For<br>ent Unit at (877) 638-3472() from 8a.m. to 5p.m. Monday through Friday. |
| * Indica   | ates a required field.                                                                             |                                                                                                    |
|            | *Tracking Number                                                                                   |                                                                                                    |
| *Emp       | loyer Identification Number (EIN) or Social<br>Security Number (SSN)                               |                                                                                                    |
|            | *Password                                                                                          |                                                                                                    |
|            |                                                                                                    | Search Cancel                                                                                                    |

Enter your assigned Tracking Number and Federal Tax Identification Number (TIN or EIN) or SSN that was used on the provider application to verify the current status.

Note: If both a FEIN and SSN were entered on your application, use the FEIN to locate your application.

The following table shows the potential enrollment statuses:

| Enrollment Status as seen in OPE | Description of the Enrollment Status  |
|----------------------------------|---------------------------------------|
| Application Pending Review       | Pending Review                        |
| Waiting for Approval             | In Review                             |
| Denied                           | Denied                                |
| Enrollment Completed – Approved  | Enrolled or Update Approved           |
| Incomplete                       | Not Submitted or Corrections Required |
| Agency Review Required           | In Review                             |
| Ready for Review                 | In Review                             |
| Under Review                     | In Review                             |

| Enrollment Status as seen in OPE   | Description of the Enrollment Status            |
|------------------------------------|-------------------------------------------------|
| Submitted                          | Submitted and in Queue to be Reviewed           |
| Rejected by Reviewer               | Rejected Due to Duplicate Application or Update |
| Awaiting Additional Authorizations | In Review                                       |

## 1.2. Navigation

A table of contents appears at all times during the enrollment process to show your current location in the enrollment process.

As you navigate through each page of the enrollment application, all previous pages in the application are displayed in the table of contents as a link. You can navigate back to that link to apply changes, if needed. You cannot navigate forward within the table of contents, beyond the current page in which you are working. You can navigate back to a previous page, apply updates, and then return to the current page by using the table of contents.

You can enter a partial application and resume the enrollment process at a later time by clicking the **"Finish Later"** button on any page once you have entered the required information on the Request Information page.

You can cancel the provider enrollment process at any time by clicking the **"Cancel"** button; however, data that has been entered will be lost and you will be navigated out of the provider enrollment application.

## 1.3. Welcome

1. Gather the required information listed on the Welcome page.

| Provider Enrollmen      | t: Welcome ?                                                                                                    |  |
|-------------------------|----------------------------------------------------------------------------------------------------|--|
| Welcome                 | Welcome to the Online Provider Enrollment System                                                                                                    |  |
| Request Information     | Thank you for your interest in the Nevada Medicaid and Nevada Check Up Program. To bill for services rendered to Nevada Medicaid recipients, you must enroll as a Nevada Medicaid Provider. DXC Technology is the current fiscal agent for the Nevada Medicaid and Nevada Check Up program. Hereafter, DXC Technology is referred to as Nevada Medicaid.                           |  |
| Specialties             |                                                                                                    |  |
| Addresses               |                                                                                                    |  |
| Provider Identification | All of the materials within this document must be completed and submitted to Nevada Medicaid for your request to be processed. A checklist of required documentation has been provided for your convenience. Please review the Provider Information Enrollment Bookle                                                                                                    |  |
| Other Information       | for additional information.                                                                                                    |  |
| Ownership & Disclosure  | Submission of incomplete materials will delay your request. In addition to required documentation, additional supporting documentation                                                                                                    |  |
| Agreement               | can be uploaded with your application if necessary. If your responses to any questions on this enrollment application did not fit into the field on the page, type the question and response and upload the documentation using Other as the attachment type on the Attachments                                                                                                    |  |
| Attachments             | page of this online application. All documents must be uploaded at the time of provider enrollment forms submission in order for your<br>application to be considered complete. Please retain copies of your materials for your records. You will receive written notification upon                                                                                                |  |
| Summary                 | approval or denial of your request.                                                                                                    |  |
|                         | Urgent/Emergency Enrollment                                                                                                    |  |
|                         | If you are requesting urgent/emergency enrollment as an individual provider and have a separate billing provider, they will need to<br>enroll with Nevada Medicaid as a billing provider. Once they are enrolled, you will then need to be linked to the group for claims to<br>process appropriately. The group can be a fully enrolled provider or an urgent/emergency provider. |  |
|                         | If you are requesting urgent/emergency enrollment as a group provider, and have a separate servicing provider, they will need to enroll<br>with Nevada Medicaid as individual provider and be linked to the group for claims to process. The individual can be a fully enrolled<br>provider or an urgent/emergency provider.                                                       |  |
|                         | You can verify if a provider is enrolled using the Provider Search tool<br>https://www.medicaid.nv.gov/hcp/provider/Resources/SearchProviders/tabid/220/Default.aspx                                                                                                    |  |
|                         | Once both the servicing and billing provider are enrolled you will need to submit the claim for payment. Billing instructions can be found<br>on <u>https://www.medicaid.nv.gov/providers/BillingInfo.aspx</u> .                                                                                                    |  |
|                         | If you have questions concerning enrollment, contact Provider Enrollment at (877) 638-3472 (select options for "Provider Enrollment")<br>between 8:00 a.m. and 5:00 p.m. PT Monday through Friday.                                                                                                    |  |
|                         | Please click the "Continue" to proceed.                                                                                                    |  |
|                         | Continue                                                                                                    |  |

2. Click "Continue" or press the "Enter" key to begin the enrollment application. The Request Information page appears.

| Provider Enrollment: I                                                                                                    | Request Information ?                                                                                                    |  |
|----------------------------------------------------------------------------------------------------|----------------------------------------------------------------------------------------------------|--|
| Welcome                                                                                                    | Complete the fields on each screen and select the Continue button to move forward to each page. All mandatory data is required to "Finish Later".             |  |
| Request Information                                                                                                    | The contact person will potentially be contacted to answer any questions regarding the information provided in this request.<br>* Indicates a required field. |  |
| Addresses                                                                                                    |                                                                                                    |  |
| Provider Identification                                                                                                    | Initial Enrollment Information                                                                                                    |  |
| Other Information                                                                                                    | *Enrollment Type                                                                                                    |  |
| Ownership & Disclosure                                                                                                    | *Provider Type                                                                                                    |  |
| Agreement                                                                                                    | *Requested Enrollment Effective Date  09/18/2020                                                                                                    |  |
| Attachments                                                                                                    | Specialties                                                                                                    |  |
| Summary         The provider type is established on the Request Information screen. All subsequent specialties available for the selected provider type can added on this screen. Only one specialty can be designated as the primary specialty. See the <u>Provider Enrollment Information Booklet</u> for complete list of provider types and specialty codes. You can also enter an optional board certification for each specialty.         * Indicates a required field.         Indicates a primary record. |                                                                                                    |  |
|                                                                                                    | Click "+" to view or update the details in a row. Click "-" to collapse the row. Click the <b>Remove</b> link to remove the entire row.                       |  |
|                                                                                                    | Click to collapse.                                                                                                    |  |
|                                                                                                    |                                                                                                    |  |
|                                                                                                    | Provider Type _ *Specialty ~                                                                                                    |  |
|                                                                                                    | Specialty Code _ Primary 👽                                                                                                    |  |
|                                                                                                    | Specialty Board                                                                                                    |  |
|                                                                                                    | Add Reset                                                                                                    |  |
|                                                                                                    | Provider Information                                                                                                    |  |
|                                                                                                    | *Billing Type                                                                                                    |  |
|                                                                                                    | *Are you currently enrolled as a Provider? O Yes  No                                                                                                    |  |
|                                                                                                    | *Were you previously enrolled as a Provider? $\bigcirc$ Yes $\odot$ No                                                                                        |  |
|                                                                                                    | Contact Information                                                                                                    |  |
| This contact information is required for correspondence regarding the associated application. Provide the appropriate contact prinformation who can assist with the request.                                                                                                    |                                                                                                    |  |
|                                                                                                    | *Last Name *First Name                                                                                                    |  |
|                                                                                                    | *Telephone Number                                                                                                    |  |
|                                                                                                    | Fax Number e                                                                                                    |  |
|                                                                                                    | *Confirm Email Address 0                                                                                                    |  |
|                                                                                                    | *Preferred Method of Communication Email                                                                                                    |  |
|                                                                                                    | Continue Finish Later Cancel                                                                                                    |  |

Click the Continue button after all of the required information has been entered on the Request Information page. After clicking the Continue button, the Credentials page will be displayed to create a password for this application. Make sure that you remember your password; if your password is forgotten it cannot be reset and your application information will be lost. You will need to begin a new application.

| Provider Enrollment                                                                                                    |                                                                                                    |
|----------------------------------------------------------------------------------------------------|----------------------------------------------------------------------------------------------------|
|                                                                                                    |                                                                                                    |
| Provider Enrollment > Enrollment Credentials                                                                               |                                                                                                    |
| Provider Enroliment > Enroliment Credentials                                                                               |                                                                                                    |
| Provider Enrollment: Credentials                                                                                           | 8                                                                                                    |
|                                                                                                    |                                                                                                    |
|                                                                                                    | ation at a later date. Your password must be at least 8 and no more than 20 alphanumeric characters. Once<br>e. If forgotten, the password cannot be reset and your application information will be lost. You will need to |
| Enter your password in the fields as indicated and click the<br>password can be used to access your enrollment application | Submit button. A tracking number will be provided. This tracking number and your accompanying n.                                                                                                    |
| * Indicates a required field.                                                                                              |                                                                                                    |
| Employer Identification Number (EIN) or Social<br>Security Number (SSN)                                                    | 123456789                                                                                                    |
| *Password                                                                                                    |                                                                                                    |
| *Confirm Password                                                                                                    |                                                                                                    |
|                                                                                                    | Submit Cancel                                                                                                    |

## 3. Click "Submit."

| Provider Enrollment: Credentials                                                               | 2                                                                                                    |
|------------------------------------------------------------------------------------------------|----------------------------------------------------------------------------------------------------|
| submitted, your password must be kept for future reference<br>begin a new application process. | ation at a later date. Your password must be at least 8 and no more than 20 alphanumeric characters. Once<br>e. If forgotten, the password cannot be reset and your application information will be lost. You will need to<br>Submit button. A tracking number will be provided. This tracking number and your accompanying<br>n. |
| * Indicates a required field.                                                                  |                                                                                                    |
| Employer Identification Number (EIN) or Social<br>Security Number (SSN)                        | 123456789                                                                                                    |
| *Password                                                                                      | •••••                                                                                                    |
| *Confirm Password                                                                              | •••••                                                                                                    |
|                                                                                                | Submit Cancel                                                                                                    |

4. The Tracking Information page is displayed with your tracking number. A confirmation email is also sent to the contact person's email that was designated on the Request Information page.

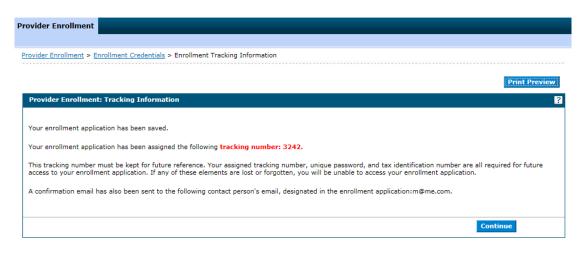

#### Confirmation Email:

From: Division of Health Care Financing and Policy Provider Portal To: Test User Subject: Provider Enrollment Application

Thank you for your interest in Nevada Medicaid Program. Your Nevada Medicaid Program tracking number is 3243. This tracking number must be kept for future reference. The tracking number, unique password, and Federal Tax ID or SSN are all required for future access to your enrollment application. You will not be able to retrieve your enrollment application without all of the required information. Remember to return to the Provider Portal at https://www.medicaid.nv.gov/hcp42/provider/Home/tabid/477/Default.aspx to complete your enrollment application.

#### 5. Click the Continue button to return to the application.

| Provider Enrollment                                                                                                    | : Addresses                                                                                                    |  |  |
|----------------------------------------------------------------------------------------------------|----------------------------------------------------------------------------------------------------|--|--|
| Welcome                                                                                                    | * Indicates a required field.                                                                                                    |  |  |
| Request Information                                                                                                    | Provider Addresses                                                                                                    |  |  |
| Addresses                                                                                                    |                                                                                                    |  |  |
| Provider Identification                                                                                                    | The service address is required. The service address is the physical location of the practice/business/facility where services will be rendered. This must be a street address and NOT a post office box. |  |  |
| EFT Enrollment                                                                                                    | Paper checks will be mailed to Pay-To address while Electronic Funds Transfer (EFT) testing is performed. If you do not supply a Pay-To address,                                                          |  |  |
| Other Information                                                                                                    | paper checks will be mailed to the service address.                                                                                                    |  |  |
| Ownership & Disclosure                                                                                                    | Nevada Medicaid will mail written correspondence, excluding remittance advices, to Mail-To address. If you do not supply a Mail-To address, written correspondence will be mailed to the service address. |  |  |
| Agreement                                                                                                    | Nevada Medicaid recommends using electronic instead of paper Remittance Advices (RAs) for faster account reconciliation. However, if you wish                                                             |  |  |
| Attachments                                                                                                    | to receive paper RAs and have them mailed to an address different from the addresses listed above, please complete the Remittance Advice<br>address.                                                      |  |  |
| Summary                                                                                                    | Enter each type of valid provider address including location(s) where a provider renders services, as well as location(s) used for billing and payment.                                                   |  |  |
|                                                                                                    | Click "+" to view or update the details in a row. Click "-" to collapse the row. Collapse the row and click the "Remove" link to remove the entire row or "Copy" link to copy the entire row.             |  |  |
|                                                                                                    | Type Street City State Action                                                                                                    |  |  |
| *City *State   *City *State   *Zip+40 *County   Email Address 0 Confirm Email   Address 0 Address 0   Telephone Number Office   Telephone Number Fax   Telephone Number TDD |                                                                                                    |  |  |
|                                                                                                    | Contact Name Telephone Number Contact Add Reset                                                                                                    |  |  |
|                                                                                                    | Continue: Finish Later Cancel                                                                                                    |  |  |

## 1.4. Finish Later

You can enter a partial application and resume the enrollment process at a later time by clicking the "Finish Later" button on any page once you have entered the required information on the Request Information page.

1. Click "Finish Later" and the Save Incomplete Application pop up message is displayed.

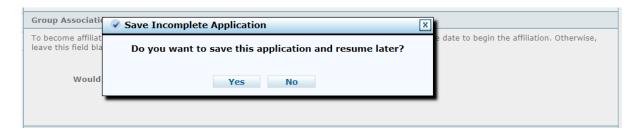

2. The application is saved and you are directed back to the Provider Enrollment home page.

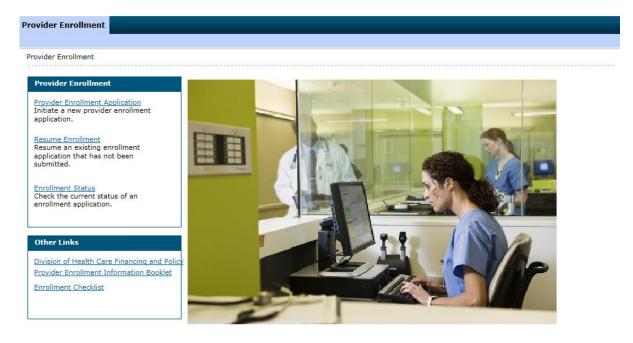

Provider enrollment applications that have been started and assigned an Application Tracking Number (ATN) will expire after 120 days of inactivity. ATNs are considered inactive when the last save date is greater than 120 days from the current date. Once an ATN is expired, a new provider enrollment application will be required to complete the provider enrollment process.

# 1.5. Resetting a "Submitted" application to make changes

Once an OPE application is submitted, changes can be made using the reset functionality as long as the application is still in **Submitted** status.

#### Steps to reset OPE application:

1. On the Online Provider Enrollment Portal Home page, click "Enrollment Status."

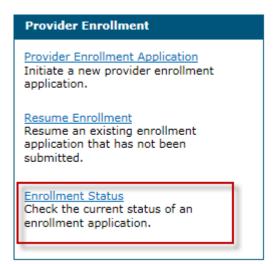

- Enter your assigned Tracking Number, Federal Tax Identification Number (TIN or EIN) or Social Security Number (SSN), and Password then click the **"Search"** button.
   Note: If both a FEIN and SSN were entered on your application, use the FEIN to locate your application.
- 3. Click the "Reset" button.

| Provider Enrollment - Status                                                                                | E                                                                                                    |
|----------------------------------------------------------------------------------------------------|----------------------------------------------------------------------------------------------------|
|                                                                                                    | entification Number (TIN or EIN) or SSN that was used on the provider application to verify the current status. For<br>ent Unit at (877) 638-3472 ( <sup>®</sup> from 8 a.m. to 5 p.m. PT Monday through Friday. |
| * Indicates a required field.                                                                               |                                                                                                    |
| *Tracking Number                                                                                            | r 1388                                                                                                    |
| *Employer Identification Number (EIN) or Socia<br>Security Number (SSN)                                     |                                                                                                    |
| *Password                                                                                                   | 1                                                                                                    |
|                                                                                                    | Search Cancel                                                                                                    |
|                                                                                                    |                                                                                                    |
| Provider Enrollment - Summary                                                                               |                                                                                                    |
| Here is the most current information regarding your prov<br>from 8 a.m. to 5 p.m. PT Monday through Friday. | ider enrollment application. For any further inquiries, contact the Provider Enrollment Unit at (877) 638-3472 🧐                                                                                                 |
| Tracking Number 1388                                                                                        |                                                                                                    |
| Date Submitted 03/14/2018                                                                                   |                                                                                                    |
| Status Submitted                                                                                            |                                                                                                    |
| Status Date 03/14/2018                                                                                      |                                                                                                    |
|                                                                                                    | Reset                                                                                                    |
|                                                                                                    |                                                                                                    |
|                                                                                                    |                                                                                                    |

4. This will reset the application and the status changes to Incomplete. A confirmation message will also appear indicating that the reset was successful and you can resume the application.

| Provider Enrollment - Status                                                                     |                                                                                                    |
|--------------------------------------------------------------------------------------------------|----------------------------------------------------------------------------------------------------|
|                                                                                                  | deral Tax Identification Number (TIN or EIN) or SSN that was used on the provider application to verify the current status. For<br>ider Enrollment Unit at (877) 638-3472 (5) from 8 a.m. to 5 p.m. PT Monday through Friday. |
| * Indicates a required field.                                                                    |                                                                                                    |
| *Tracki                                                                                          | ng Number 1388                                                                                                    |
| *Employer Identification Number (EIN<br>Security Nun                                             |                                                                                                    |
|                                                                                                  | Search Cancel                                                                                                    |
| Provider Enrollment - Summary                                                                    |                                                                                                    |
| Here is the most current information regardin<br>rom 8 a.m. to 5 p.m. PT Monday through Fric     | g your provider enrollment application. For any further inquiries, contact the Provider Enrollment Unit at (877) 638-3472                                                                                                    |
| Tracking Number 1388<br>Date Sebmitted 99/51/2010<br>Status Incomplete<br>Status Date 93/14/2010 |                                                                                                    |
|                                                                                                  |                                                                                                    |
|                                                                                                  |                                                                                                    |
| Т                                                                                                | The Reset has been Successful. You can now go back and Resume your Application.                                                                                                    |

 Go back to the Online Provider Enrollment Portal Home page and click "Resume Enrollment" to resume the enrollment application and make the necessary changes.

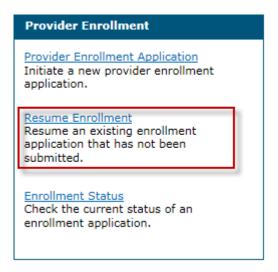

6. The Provider Enrollment: Resume Enrollment page is displayed.

| Nevada                                                                                                    | Nevada Department of<br>Health and Human Servic<br>Division of Health Care Financing and Policy Pro- |  |                               | Contact Us                                  |  |  |
|----------------------------------------------------------------------------------------------------|----------------------------------------------------------------------------------------------------|--|-------------------------------|---------------------------------------------|--|--|
|                                                                                                    |                                                                                                    |  |                               |                                             |  |  |
| <u>Provider E</u>                                                                                                    | nrollment > Resume Enrollment                                                                        |  |                               |                                             |  |  |
| Provide                                                                                                    | er Enrollment: Resume Enrollment                                                                     |  |                               | ?                                           |  |  |
|                                                                                                    | our assigned Tracking Number, Tax ID Number, an<br>38-3472 🕼 from 8a.m. to 5p.m. Monday through F    |  | existing request. For questio | ns, contact the Provider Enrollment Unit at |  |  |
| If forgotten, the password cannot be reset and your request is no longer available. You will need to begin a new request. |                                                                                                    |  |                               |                                             |  |  |
| * Indica                                                                                                    | tes a required field.                                                                                |  |                               |                                             |  |  |
|                                                                                                    | *Tracking Number                                                                                     |  |                               |                                             |  |  |
| *Em                                                                                                    | ployer Identification Number (EIN) or Social<br>Security Number (SSN)                                |  |                               |                                             |  |  |
|                                                                                                    | *Password                                                                                            |  |                               |                                             |  |  |
|                                                                                                    |                                                                                                    |  |                               | Submit Cancel                               |  |  |

 Enter your assigned Tracking Number, Federal Tax Identification Number (TIN or EIN) or Social Security Number (SSN), and Password in order to resume your application.
 Note: If both a FEIN and SSN were entered on your application, use the FEIN to locate your application.

# 1.6. Contact Us

The Online Provider Enrollment home page has a link to the Contact Us page.

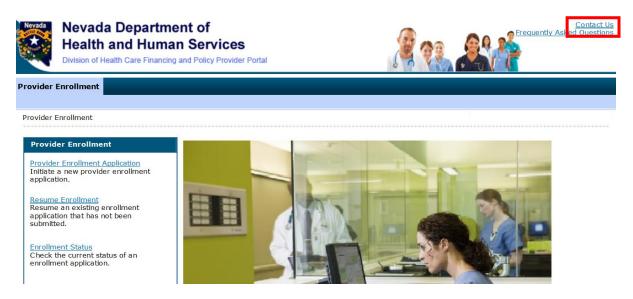

When you click on the link it will take you to the Contact Us page that contains the Provider Enrollment Mailing address, Phone Number and Fax Number.

Contact Us

Before submitting a question, have you checked the Frequently Asked Questions?

Use this directory to contact us by phone or mail.

#### Mailing Address

Nevada Medicaid Attn: Provider Enrollment PO Box 30042 Reno, NV 89520-3042

#### Provider Enrollment

 Hours:
 8:00 a.m. - 5:00 p.m. PT Monday - Friday

 Phone:
 (877) 638-3472 (select option for "Provider Enrollment")

 Fax:
 (775) 335-8593

## 1.7. FAQs

The Online Provider Enrollment home page has a link to Frequently Asked Questions regarding the online provider enrollment application. You can click this link to see a list of frequently asked questions and answers.

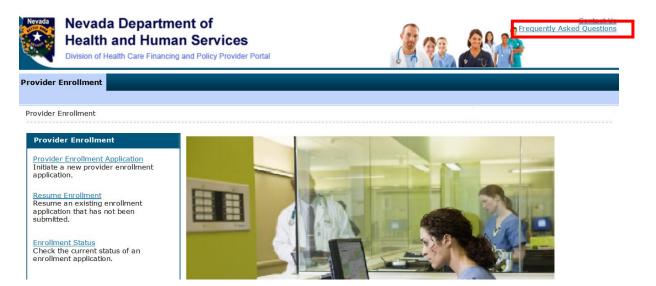

## 1.8. Other links

The Other links section contains links to:

- Division of Health Care Financing and Policy
- Provider Enrollment Information Booklet
- Enrollment Checklists

#### Provider Enrollment

#### Provider Enrollment

#### Provider Enrollment

Provider Enrollment Application Initiate a new provider enrollment application.

Resume Enrollment Resume an existing enrollment application that has not been submitted.

Enrollment Status Check the current status of an enrollment application.

#### Other Links

Division of Health Care Financing and Policy Provider Enrollment Information Booklet Enrollment Checklist

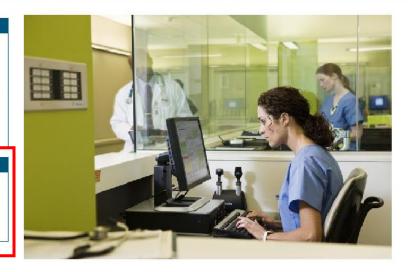